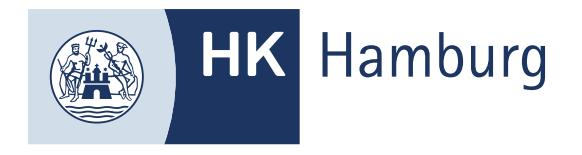

# ANMELDUNG ZUR AEVO-PRÜFUNG

**Sie haben schon einen Zugang zum Fortbildungs-Infocenter der HK Hamburg aufgrund einer anderen Fortbildungs- oder AEVO-Prüfung, dann nutzen Sie zu bitte die Interne Zulassung.**

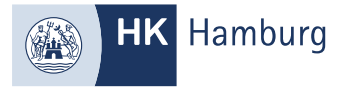

#### FÜLLEN SIE ALLE PFLICHTFELDER AUS UND KLICKEN AUF WEITER

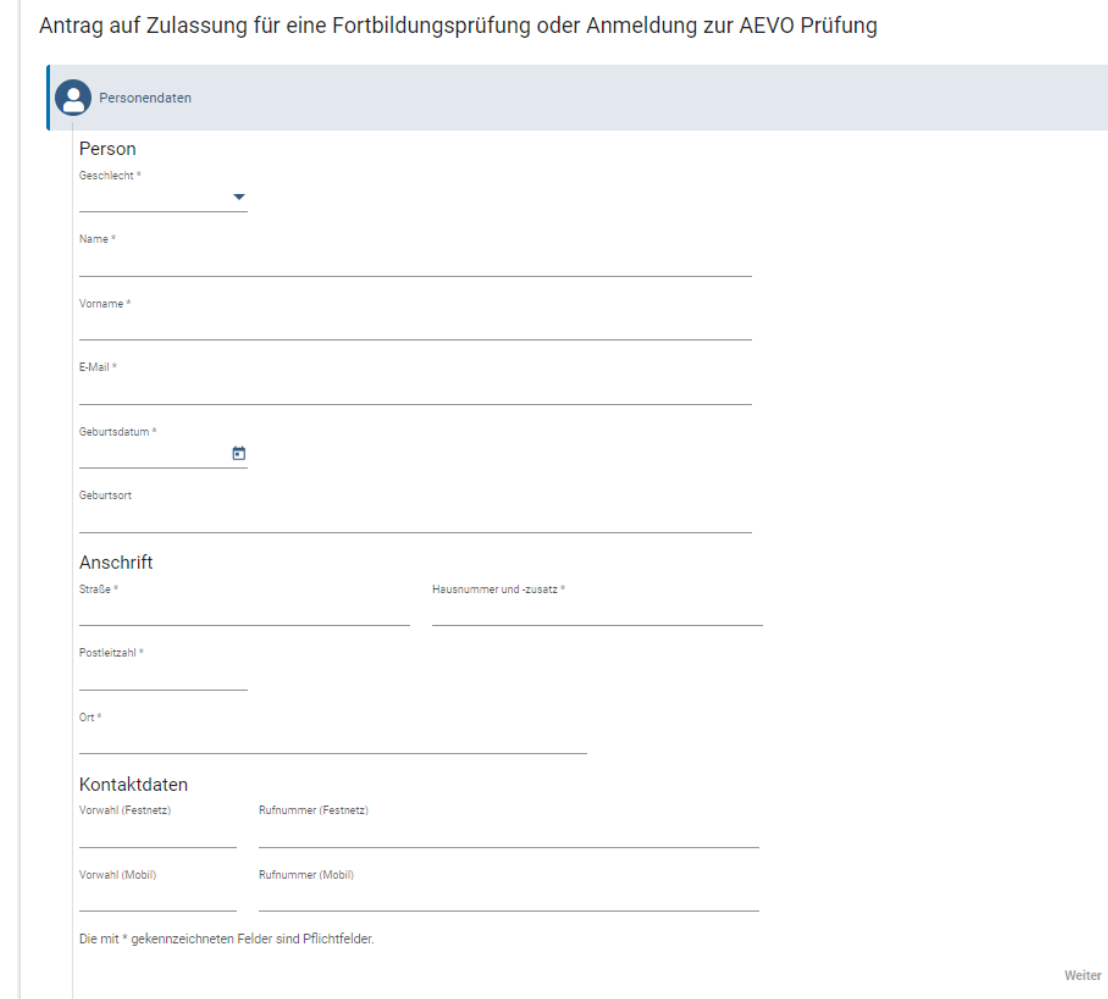

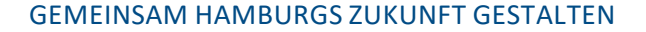

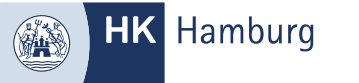

# WÄHLEN SIE DEN BERUF "AUSBILDER-EIGNUNGSVERORDNUNG" UND KLICKEN AUF **WEITER**

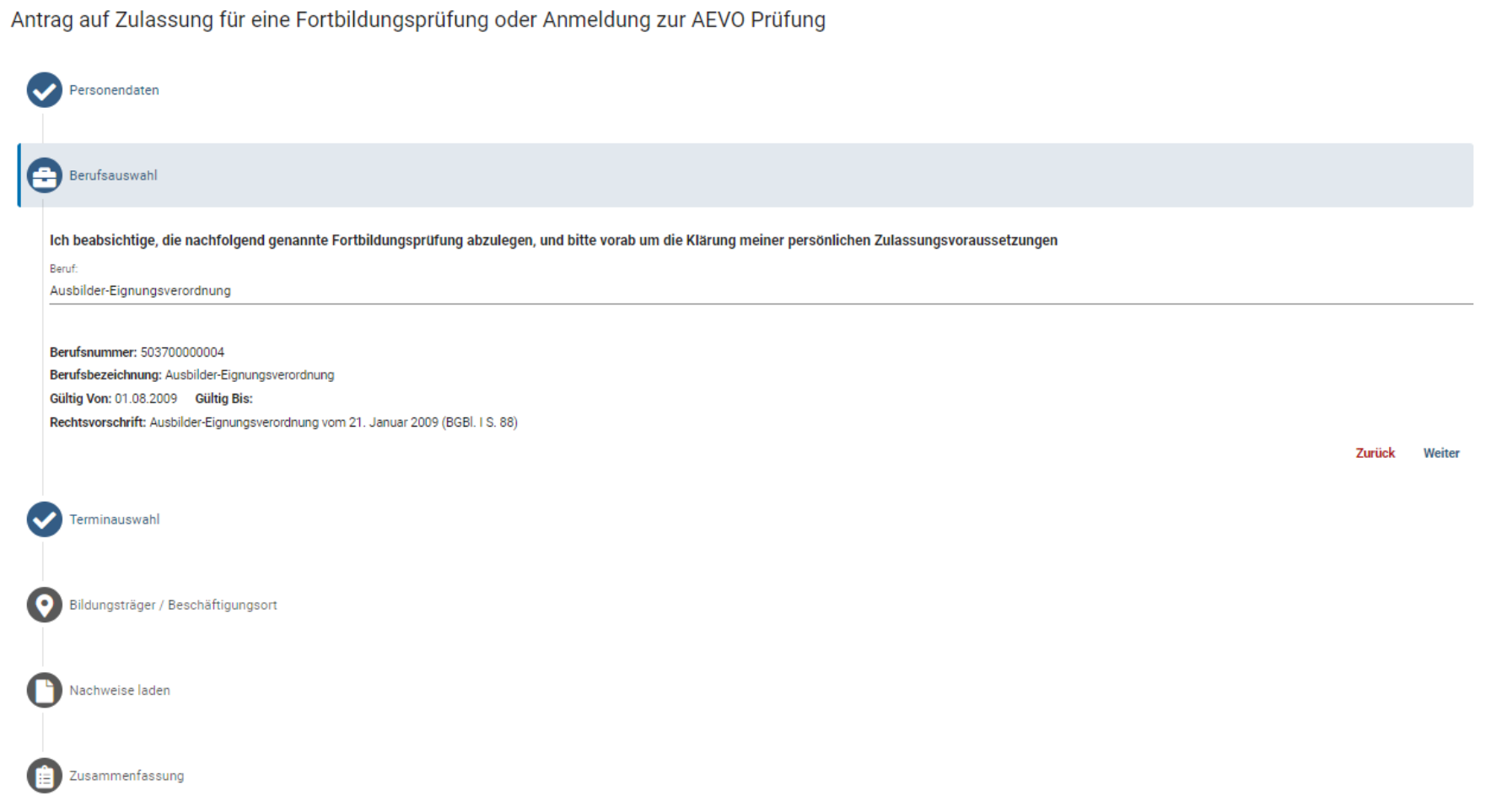

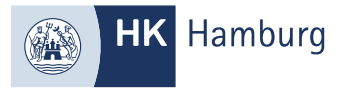

# WÄHLEN SIE AUS DEN VERFÜGBAREN PRÜFUNGSTERMINEN UND KLICKEN AUF WEITER

Antrag auf Zulassung für eine Fortbildungsprüfung oder Anmeldung zur AEVO Prüfung Personendaten  $\checkmark$ Berufsauswahl  $\checkmark$ 倫 Terminauswahl Wählen Sie einen Prüfungsteil und einen dazugehörigen Termin aus: Schriftlicher und Praktischer Teil Filtern Sie z.B. nach einer Jahreszahl:  $\bigcirc$  $\circledcirc$ Termin Auswahl Prüfungsteil Jahr Schriftlicher und Praktischer Teil 2024  $\checkmark$ September Schriftlicher und Praktischer Teil 2024 Oktober Schriftlicher und Praktischer Teil 2024 November Schriftlicher und Praktischer Teil 2024 Dezember Schriftlicher und Praktischer Teil 2025 Januar Zurück Weiter

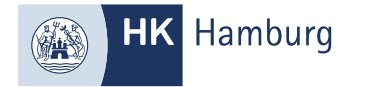

#### SOFERN SIE NICHT IN HAMBURG WOHNEN, SIND DIE ANGABEN HIER VERPFLICHTEND.

#### WIR SIND NUR ZUSTÄNDIG, SOFERN SIE IN HAMBURG WOHNEN ODER ARBEITEN ODER EINEN PRÄSENZLEHRGANG BESUCHEN

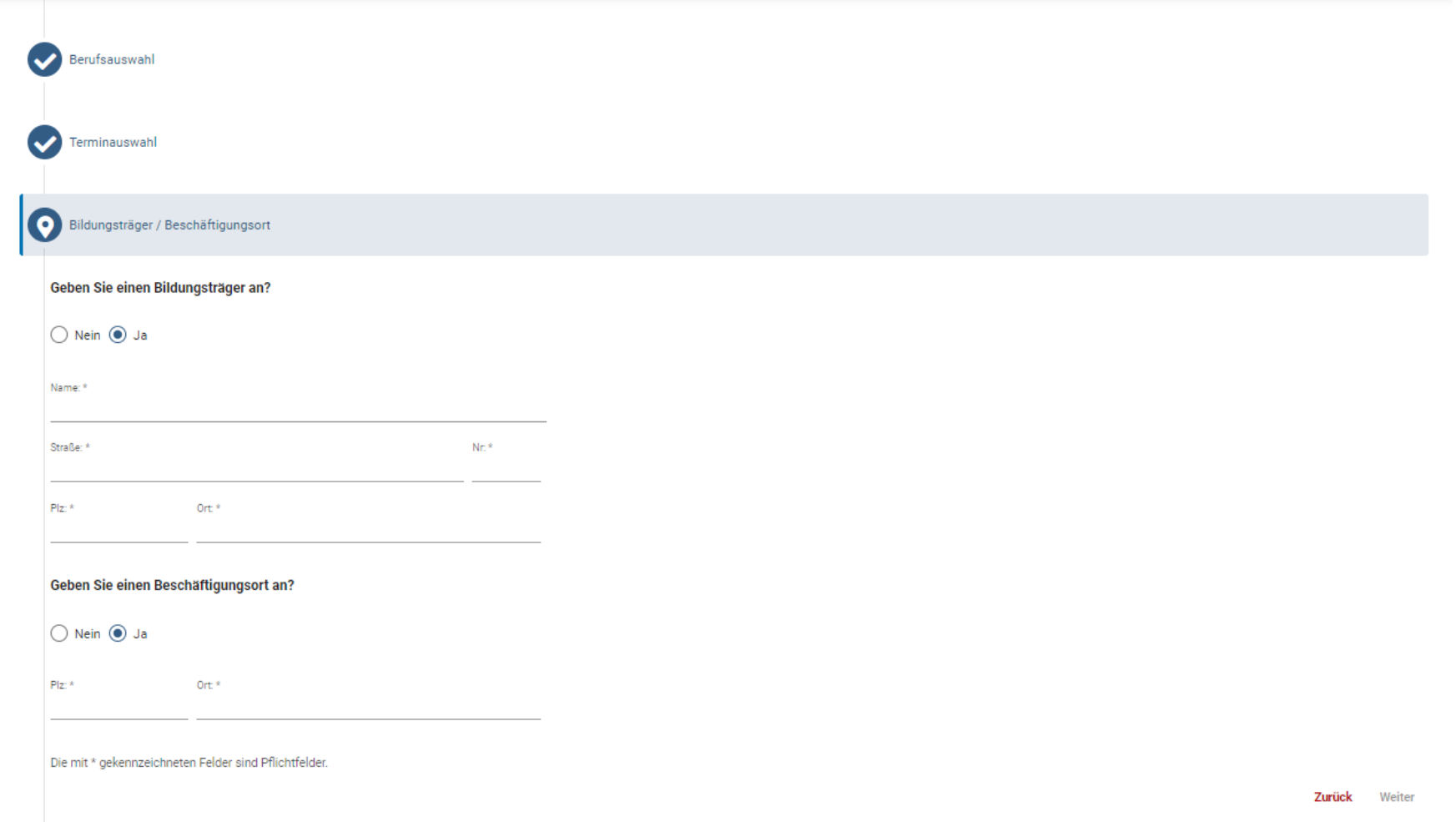

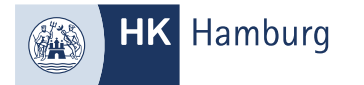

# HIER KÖNNEN SIE NACHWEISE FÜR DIE GEBÜHRENÜBERNAHME ODER FÜR DIE BEFREIUNG DES SCHRIFTLICHEN PRÜFUNGSTEILS EINREICHEN

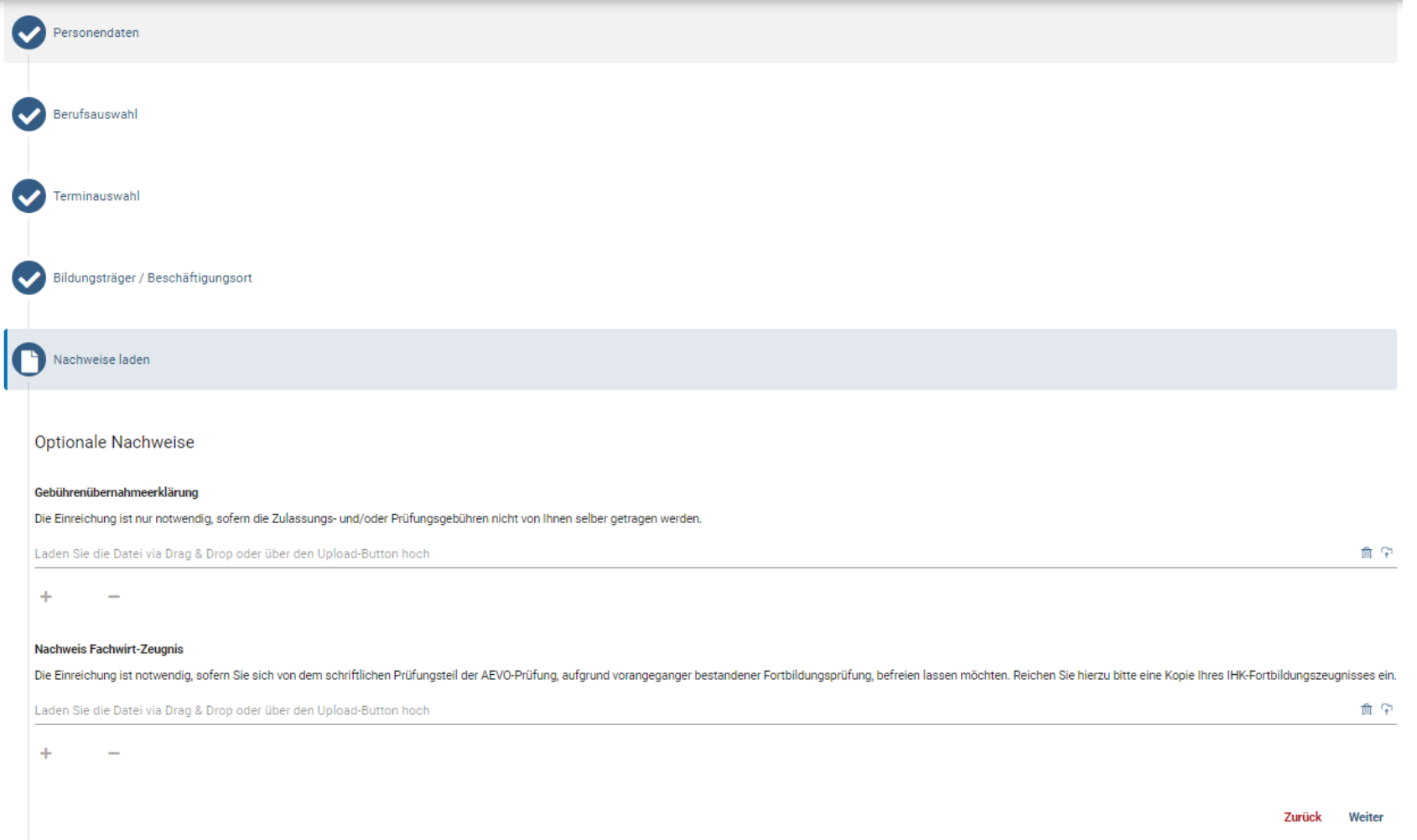

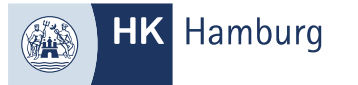

# PRÜFEN SIE IHRE ANGABEN UND BESTÄTIGEN SIE GEGEBENENFALLS DIE KÄSTCHEN, GEBEN DEN CAPCHA CODE EIN UND KLICKEN AUF "ANTRAG ABSCHLIEßEN"

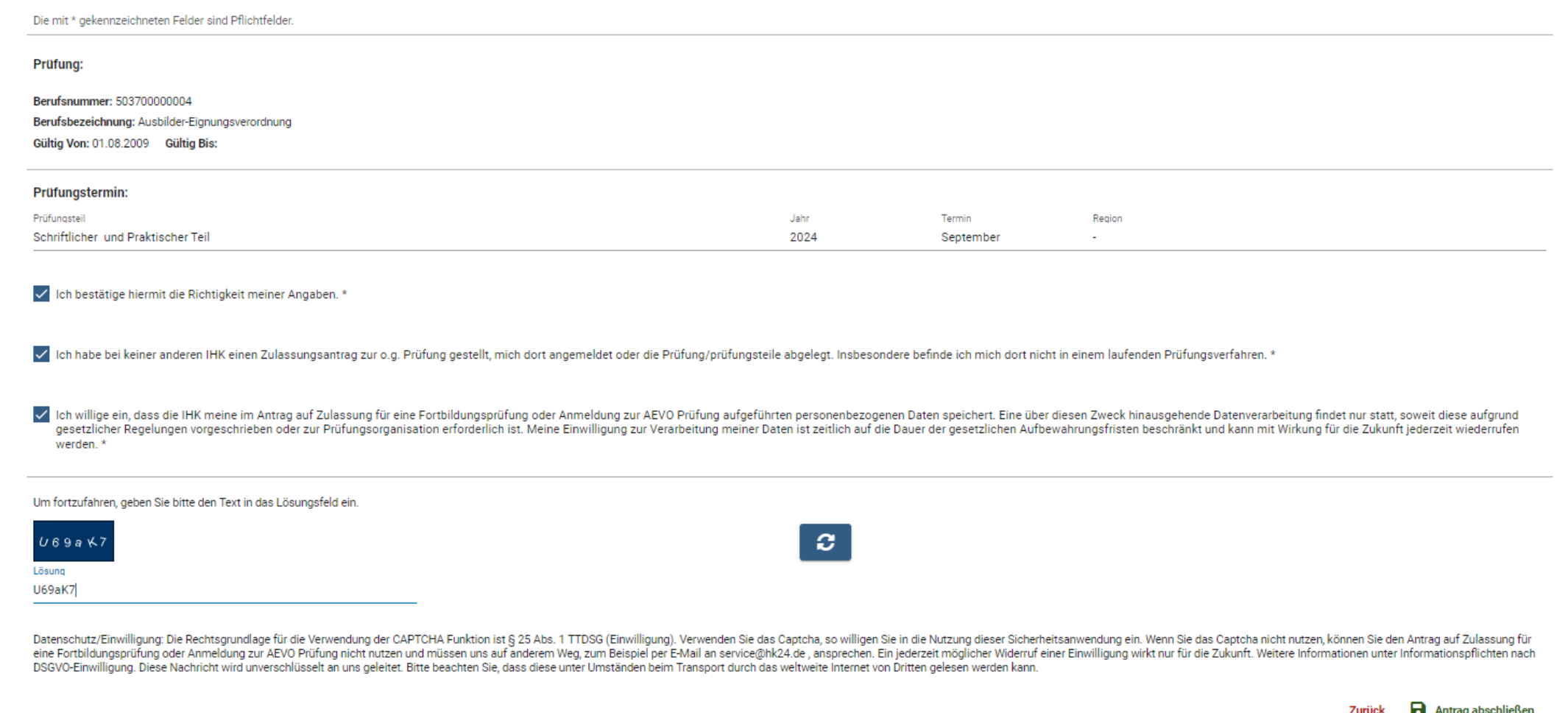

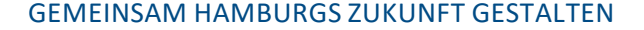

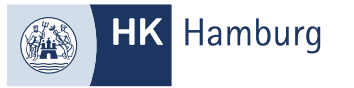

#### SIE ERHALTEN EINE E-MAIL, DIE SIE UMGEHEND BESTÄTIGEN MÜSSEN

Von: noreply-fobi@gfi.ihk.de <noreply-fobi@gfi.ihk.de> Gesendet: Freitag, 19. April 2024 15:13 An: Betreff: Bitte bestätigen: Antrag auf Zulassung Guten Tag Musterfrau Max, vielen Dank für Ihr Interesse. Ihr Antrag ist noch nicht an die IHK gesendet worden. Sie können die Antragstellung mit folgendem Link beginnen. Der Link ist 24 Stunden gültig. Bitte beachten Sie: Sollten Sie Ihren Antrag nicht mit dem folgenden Link bestätigen, wird Ihr Antrag nach 24 Stunden automatisch gelöscht!

https://fobi.gfi.ihk.de/extern-zulassung/

Dies ist eine automatisch generierte E-Mail. Bitte antworten Sie nicht auf diese E-Mail.

Mit freundlichen Grüßen

Ihre Handelskammer

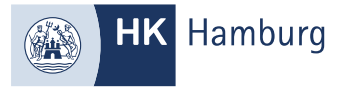

### IHRE ANMELDUNG WIRD NUN BEARBEITET. SIE ERHALTEN **POSTALISCH IHREN REGISTRIERUNGSCODE**, UM SICH FÜR DAS FORTBILDUNGSCENTER FREISCHALTEN LASSEN ZU KÖNNEN UND ALLE WEITEREN FUNKTIONEN NUTZEN ZU KÖNNEN

Von: noreply-bpm@gfi.ihk.de <noreply-bpm@gfi.ihk.de>

Gesendet: Freitag, 19. April 2024 15:14

An: Betreff: Antrag auf Zulassung für eine Fortbildungsprüfung oder Anmeldung zur AEVO Prüfung

Guten Tag Musterfrau Max,

Ihr Antrag auf Zulassung für eine Fortbildungsprüfung oder Anmeldung zur AEVO Prüfung ist bei uns eingegangen. Wir prüfen nun Ihre Zulassung und informieren Sie über die weiteren Schritte.

Mit freundlichen Grüßen Handelskammer Hamburg

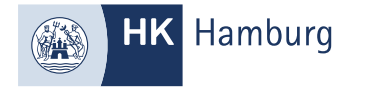

#### SOFERN SIE IHREN REGISTRIERUNGSCODE ERHALTEN HABEN, WECHSELN SIE ZUR ANLEITUNG "REGISTRIERUNG\_PRÜFLING"

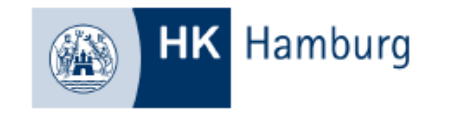

Handelskammer Hamburg | Postfach 11 14 48 | 20414 Hamburg

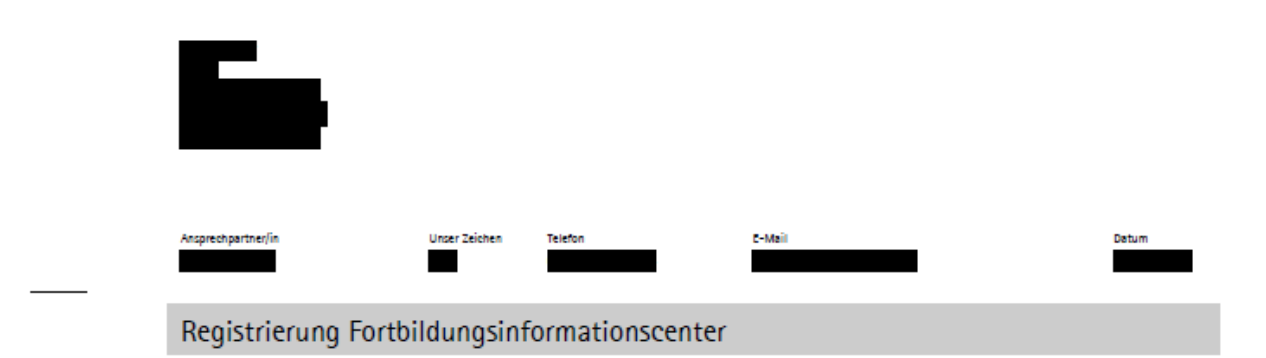

Sehr geehrte Frau Max,

hiermit erhalten Sie Ihre Zugangsinformationen zum Fortbildungsinformationscenter.

Die Internetadresse lautet:

https://fobi.gfi.ihk.de/

Anmeldename ist Ihre E-Mail-Adresse:

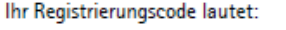